# **The Madness of Roland**

Supplementary Data

This file lists additional information about *The Madness of Roland*, as well as additional technical information. Please insure you read the installation instructions before reading this file.

### **Hybrid Information**

The CD-ROM you have is a hybrid disk, which means it contains both a fully functional IBM version and a fully functional Macintosh version of *The Madness of Roland*. The two versions are not considered separate products and are both covered by the same license agreement.

### **Power Tips**

At any chapter top, you can click on the left or right borders to page to other chapter tops.

The colored text indicates different types of speech:

White - Narration Blue - Thoughts Orange - Speech by the narrator of that leaf Green - Words spoken to the narrator of that leaf; each character speaks in a different shade of green

The sun and moon icons take you to layers of textual or visual commentary. They are not intended to illustrate, but rather to enhance your experience. A fuller explanation of these icons can be found in the help section or the Author's Notes under "File" on the menu bar.

The "Preferences" menu can be found under "Options" on the menu bar. You will find this very useful, especially if you have already read *The Madness of Roland* once. Here you can alter the way the book opens, and where you go when it does.

### **Advanced Troubleshooting and User Information (IBM version)**

*Warning! This section contains detailed technical information about this product. It is included for users who are very familiar with both Windows and QuickTime.*

This section contains an explanation of the errors that you may get when starting Roland. Most of the errors are related to QuickTime. When you run ROLAND.EXE, it is not actually the main Roland program. It is only a "pre" program that checks to make sure QuickTime files are where Roland expects them to be and that no QuickTime files other than version 1.11 are loaded into memory. ROLAND.EXE also preloads some of the QuickTime files into memory. If ROLAND.EXE detects that there may be a problem, it pops up a message explaining the problem and gives the user the opportunity to quit or continue on. If no errors occur or the user opts to continue on even though an error has occurred, ROLAND.EXE then shells ROLGUTS.EXE. ROLGUTS.EXE is the main Roland program (ROLGUTS.EXE can actually be run on its own-- it just does not do the extra QuickTime checking).

### A Little Background About QuickTime .DLLs, .QTCs, and Roland

There are two types of QuickTime files that get loaded into memory during the execution of *The Madness of Roland*-- .DLL files and .QTC files. The .QTC files (also called component files) are really dynamic link libraries because they are loaded at run time. However, QuickTime does not load the component files in the same fashion as the .DLL's. The normal search path for finding a dynamic link library is the following:

- 1) The current directory.
- 2) The Windows directory.
- 3) The Windows system directory.
- 4) The directory containing the executable file for the current task.
- 5) The directories listed in the PATH environment variable
- 6) The list of directories mapped in a network.

QuickTime searches for its .DLL files in the manner listed above, but not its component files. For example, the path is searched before the current directory.

One of our goals when shipping a product is to make the product as self contained as possible. Roland does this by installing almost all files it uses (ones that are not standard Windows files anyway) in its own directory. This includes QuickTime .DLLs, QuickTime components, and custom controls. The only files that Roland does not put in the Roland directory are the ROLAND.INI file, VBRUN300.DLL, and a few files that the setup program needs.

Since Roland wants to find the QuickTime components in the Roland directory, but QuickTime normally searches the path before checking the Roland directory, Roland has to preload the component files. By preloading the component files, Roland can take control over where the components are loaded from. And, once Roland has loaded a component, it will stay loaded until Roland unloads them right before quitting.

### **Possible Error Messages**

*1) Roland has detected that QuickTime version <X> was loaded into your system's memory by another application. Roland requires the use of QuickTime 1.11 and may not work properly with other versions of QuickTime.*

We recommend that you quit Roland, exit Windows, then restart Roland. Exiting Windows will *free up previously loaded versions of QuickTime from memory.*

*Do you wish to exit Roland?*

This error can happen if there are any QuickTime files loaded into memory that are not version 1.11. This check is made because mish-mashing different versions of QuickTime files can cause errors ("Call to Undefined Dynalink" is one error that can occur when mixing QuickTime 1.11 and QuickTime 2.0).

Additionally, this error might happen if you are currently running another application that uses a different version of QuickTime. It might also happen if you previously ran an application that used QuickTime and that application failed to unload all of the QuickTime files that it was using from memory.

If any of the files listed below are in memory and are not version 1.11, this error will occur:

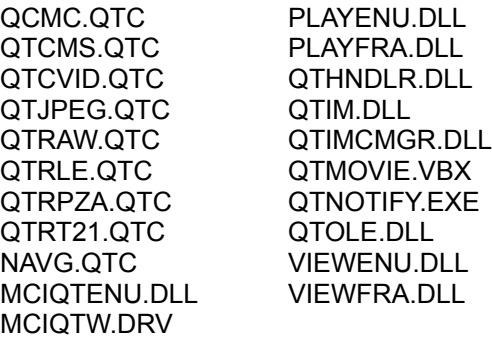

If any of the following files are loaded at all, this error will occur. The files listed below are QuickTime files, but are not QuickTime 1.11 files and may interfere with QuickTime 1.11:

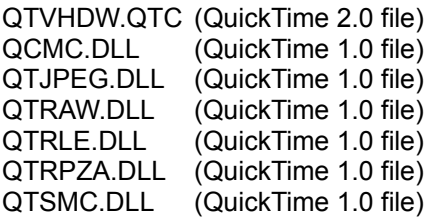

*2) Roland has detected that another application has loaded QuickTime components that may interfere with the execution of this program. We recommend that you quit Roland, exit Windows, then restart Roland. Exiting Windows will free up previously loaded versions of QuickTime from memory.*

#### *Do you wish to exit Roland?*

This error will probably only happen if some application using QuickTime 1.11 exited without proper cleanup. For example, it can happen if Roland gets an error that it does not trap for and aborts.

There is a reason for this unstable state of QuickTime when Roland aborts. When we preload the component files, those component files also pull in two .DLLs-- QTIM.DLL and QTVHDW.DLL. If Roland aborts with an error it did not trap, Roland cannot unload the components it previously loaded. However, QuickTime will unload all other QuickTime files, including QTIM.DLL and QTVHDW.DLL. This partial unloading of QuickTime will cause problems for an application that uses QuickTime.

*3) Roland has detected that necessary QuickTime files are missing from your Roland directory. The first missing file encountered was <X>.*

*Roland assumes that QuickTime version 1.11 is installed in the Roland directory and may not run correctly if it is not. We suggest that you re-run the setup program on the Roland CD for proper installation.*

#### *Do you wish to exit Roland?*

When Roland is installed, the QuickTime files are put into the Roland directory. If Roland does not find all of the QuickTime files we ship in the Roland directory, this error will occur.

Note that this error may also occur if the Working Directory property for the Roland icon is not setup properly (it should be setup to the Roland directory).

### *4) Unable to load ROLGUTS.EXE.*

Make sure that ROLGUTS.EXE is in your Roland directory. If it is not, run the Roland installation program.

If this error occurs, it is *not* a problem with the way QuickTime is setup. This will occur when ROLAND.EXE tries to shell ROLGUTS.EXE, but can't. The most likely reason that this will happen is that ROLGUTS.EXE is not in the Roland directory. If this is not the case try running ROLGUTS.EXE from the File Run menu. This might give more clues as to why ROLGUTS is having troubles loading.

*5) Unable to find OR error in FXTLS140.DLL, FXLBL140.VBX, FXIMG140.VBX, MHSL200.VBX, or MHRUN400.DLL.*

These are VisualBasic custom controls that are included with Roland. (The "MH" controls are used by the volume slider and the "FX" controls are used for scene transitions.)

If Roland is unable to find any of these files, it is probably because they are not in the Roland directory or the Working Directory property is not setup properly for the Roland icon.

If you get some kind of error other than "cannot find", the reason may be that a different version of the custom control is loaded in memory. Sometimes there are incompatibilities between different versions of the same custom control. The two most likely ways that the wrong version of the control may be loaded are listed below:

- 1) The custom control that we shipped is not in the Roland directory and Roland is picking up the control from somewhere else (probably the \Windows\System directory).
- 2) Some other application loaded in a different version of the control. If a particular control is loaded in by another application, Roland will have to use that version of the control.

## *6) Cannot Find File.*

This should only happen if the user's CD is not in the drive or the CDROM\_PATH entry is set incorrectly in the ROLAND.INI file  $(1 = A\cdot), 2 = B\cdot), 3 = C\cdot), 4 = D\cdot),$  etc.).

## *7) Error copying files*

If an error occurs copying VBRUN300.DLL, DDEML.DLL, VER.DLL, or SETUPKIT.DLL to the \ Windows\System directory, it may be because the file is in use. If this happens, try exiting Windows before rerunning the Setup program as instructed in the installation guide.

### *8) Error creating Program Manager group or icon*

If an error occurs during this process, you can either exit Windows and attempt to reinstall or you can manually create your own icon. To do so, simply follow the instructions in your Windows manual on how to create an icon, using the ROLAND.EXE file as the target.

### *9) Not enough disk space*

This error will be encountered if you attempt to install *The Madness of Roland* with less than 2.5 MB of space on your hard drive. If you have less space than this, the installation will abort and display this message.

### *10) Unable to create or write to ROLAND.INI*

The installation program creates the file ROLAND.INI in the Windows directory and initializes it with the default settings. If there is a problem creating this file, you will receive this message. If this happens, you should copy the ROLAND.INI from the CD-ROM into your Windows directory. Then, you should modify your ROLAND.INI file (using EDIT) and correct the line that reads "CDROM\_PATH" so that it points at your drive letter corresponding to your CD-ROM drive.

#### **Additional Credits**

Graphic Artist: Bo Monroe (that burly background from the chapter 5 main leaf moon level) "War" by Dave Crossley "Granite Consumed", "Blue Lady", and "Spider Eater" with the assistance of Paul Yeager, Dave Crossley, Bob Thomason, and Halle Eavelyn

## **ALSO FROM HYPERBOLE STUDIOS!**

### *(See the "Promos" directory on the CD for propaganda bitmaps on the following)*

#### *The Vortex: Quantum Gate II*

*The Vortex* is a mind-bending cinematic journey on 3 CDs and sequel to *Quantum Gate.* Through VirtualCinema(tm), you navigate through *The Vortex* into a frightening, compelling interactive world where every choice shapes the story's outcome. *The Vortex* grabs your imagination and pulls you deeper into the story of a young soldier fighting for his life in a hostile world.

#### **November '94 on MPC CD-ROM**

#### *Quantum Gate*

*Quantum Gate* is the first full-length VirtualCinema(tm) interactive movie. The year is 2057. Earth has only five years to live. In this interactive movie you are cast as the central character Drew Griffin, who interacts with 30 actors in explorable 3-D environments. You are transported to planet AJ3905, a military outpost where a rare mineral exists capable of reversing the environmental Armageddon.

### **October '94 on Macintosh CD-ROM**

#### *The Madness Roland*

*The Madness of Roland* is the world's first interactive multimedia novel. The story is told from multiple points of view, that you can move among at will. Each character tells their own, often contradictory, version of the story. Roland uses text, digital color paintings, animation, QuickTime(tm) video, professional "radio theatre" narration, hypertextual links and a complete original soundtrack to transport you to the world of Charlemagne's France. **October '94 on MPC/MAC Hybrid CD-ROM**

#### *The Madness of Roland Book II*

*The Madness of Roland Book II* is the sequel to the critically acclaimed CD-ROM, *The Madness of Roland*. Now the story of the Knight Roland -- Paladin of Charlemagne, enchanted by the Sorceress Angelica-- will be completed. Join us for the conclusion of this legendary epic tale, told from multiple points of view, and experienced with all the richness multimedia offers. **Spring '95 on MPC/MAC Hybrid CD-ROM**

#### *Portals*

*Portals* is a compilation of ten original, award-winning interactive films on CD-ROM. Set within a virtual cineplex - you have an all day pass to experience each of 10 interactively unique movies. You'll also encounter the entertaining and often strange employees in this completely explorable theatre.

### **Spring '95 on MPC/MAC Hybrid CD-ROM**

#### *HB Magazine*

*HyperBole, the art of digital storytelling*, returns on CD-ROM! Formerly published on floppy disks over three years ago, HyperBole was the pioneer in interactive magazines. Using text,

animation, graphics, video, sound, and music to pull the viewer into the world of the story, each issue features four tales by various authors, plus a host of extras. Published bi-annually. **February '95 on MPC/MAC Hybrid CD-ROM**

# **HyperBole Studios**

HyperBole Studios approaches multimedia as a new artistic and cinematic form. We believe you are ready for sophisticated, intelligent interactive entertainment. Please enjoy our products.

For HyperBole Studios product information:

1- 800 - 989 - 3767